# Korisničko izmirenje fakture

Kako bi se javnim preduzećima omogućio prelazak iz sistema RINO (Registar Imaoca Novčanih obaveza) u CRF, kao i kontrola preuzetih obaveza, uvedena je funkcionalnost korisničkog izmirenja faktura. Ovaj proces omogućava korisnicima sa računima u komercijalnim bankama, da ručno registruju izmirenje navodeći sve relevantne podatke uključujući i eksterni identifikator plaćanja. Ručno izmirenje fakture je omogućeno isključivo javnim preduzećima uz specijalnu korisničku privilegiju.

#### **Aplikativno ovlašćenje**

Za upotrebu ove funkcionalnosti neophodno je imati sledeće ovlašćenje:

• Korisničko izmirenje fakture

### Izmirenje fakture

Dužnik kreira korisničko izmirenje pritiskom na dugme Izmiri fakturu i unosom sledećih vrednosti- Banka, Datum izmirenja, Podatak za reklamaciju i Iznos. Nakon pritiska na dugme Primeni, fakturi se menja status u Delimično izmirena ili Izmirena, u zavisnosti od toga da lije izmireni iznos manji ili jednak ukupnom iznosu fakture.

Sledeća slika pokazuje formu za korisničko izmirenje fakture:

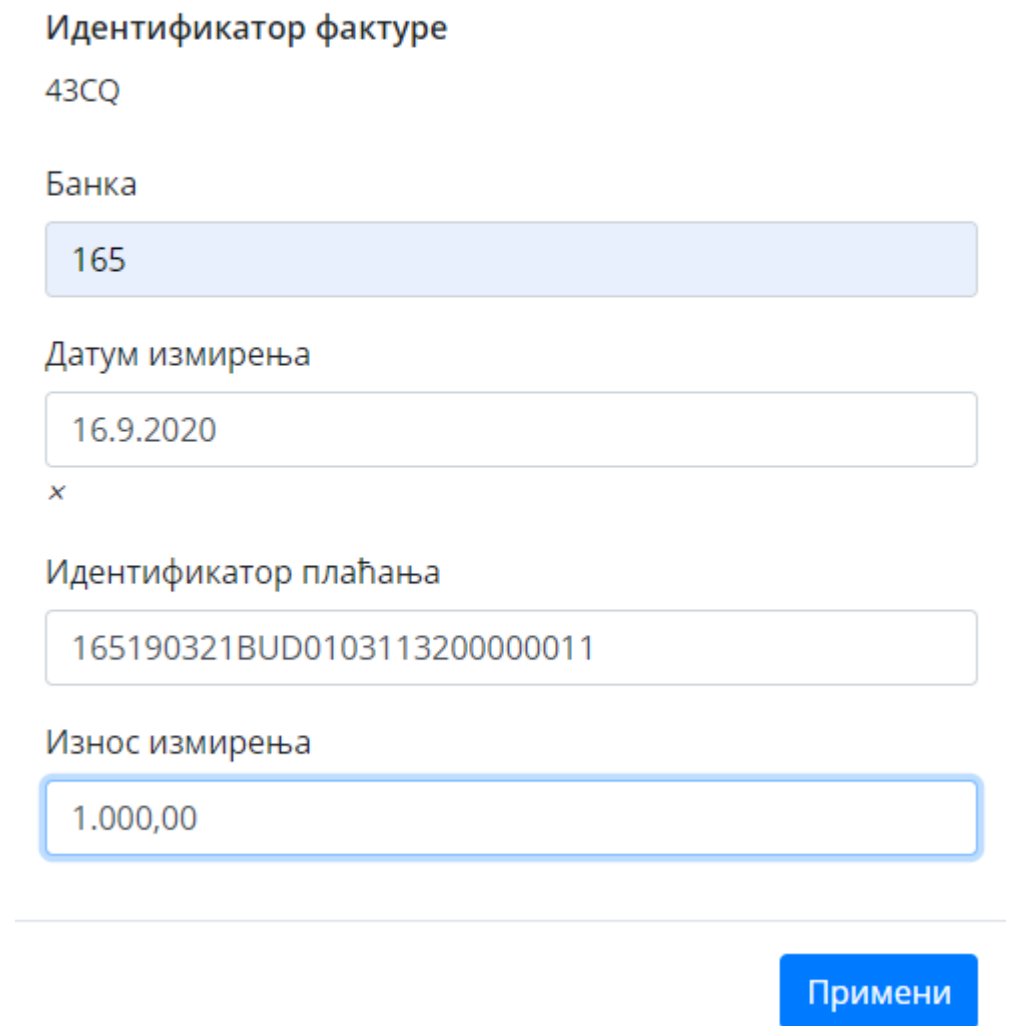

Nakon primene, na tabelarnom pregledu izmirenja fakture pojavljuje se nov unos sa registrovanim korisničkim izmirenjem:

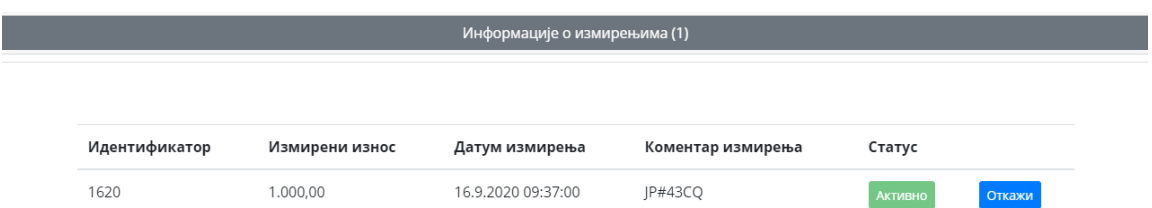

Izmirenje već izmirene fakture ili izmirenje sa iznosom koje prelazi ukupni iznos fakture nije dozvoljeno.

## Otkaz izmirenja

Откажи измирење

Javno preduzeće koje je registrovalo korisničko izmirenje fakture, može ga otkazati pritiskom na dugme Otkaži koje je vidljivo na tabelarnom pregledu izmirenja fakture nakon njegove registracije. Otkaz korisničkog izmirenja vraća fakturu u status Delimično izmirena ili Izmirena, u zavisnosti od toga da lije iznos otkazanog izmirenja manji ili jednak ukupnom iznosu fakture. Prilikom otkazivanja korisničkog izmirenja fakture, neophodno je navesti razlog otkazivanja.

Sledeća slika pokazuje formu za otkazivanje korisničkog izmirenja fakture:

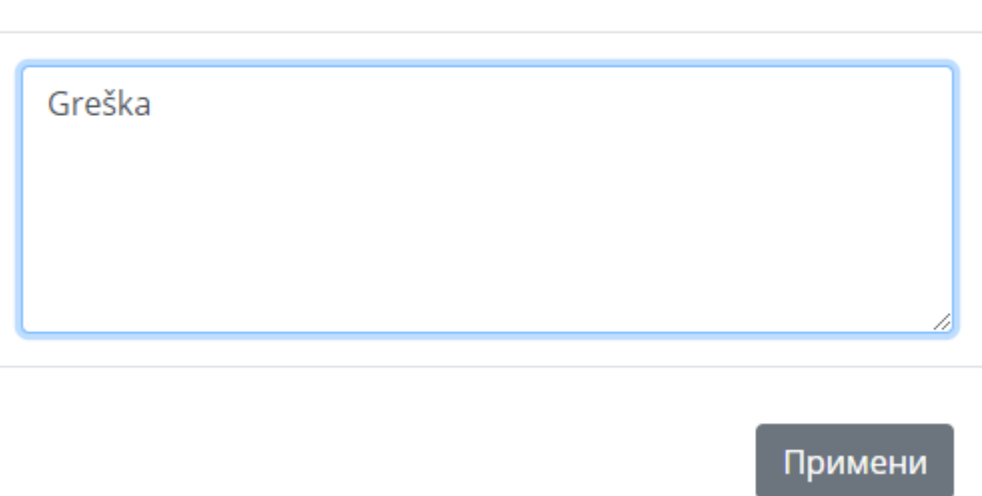

 $\times$ 

Nakon primene, na tabelarnom pregledu izmirenja fakture unos sa otkazanim korisničkim izmirenjem će dobiti status 0tkazano :

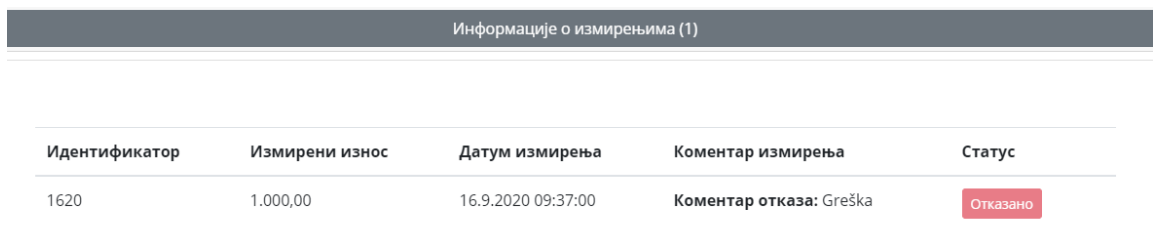